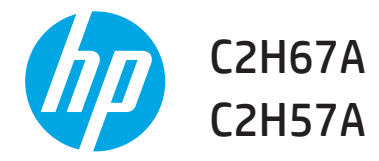

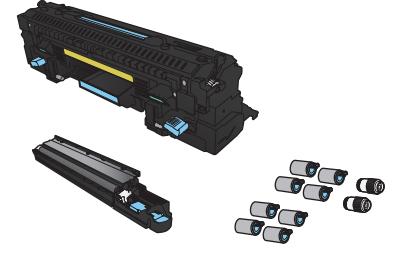

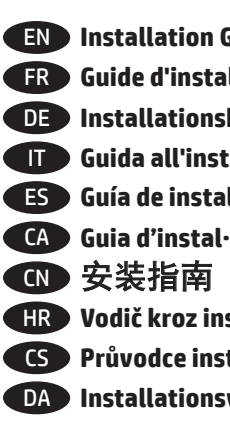

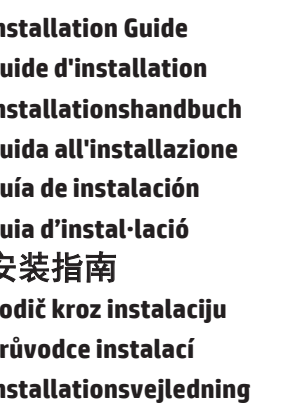

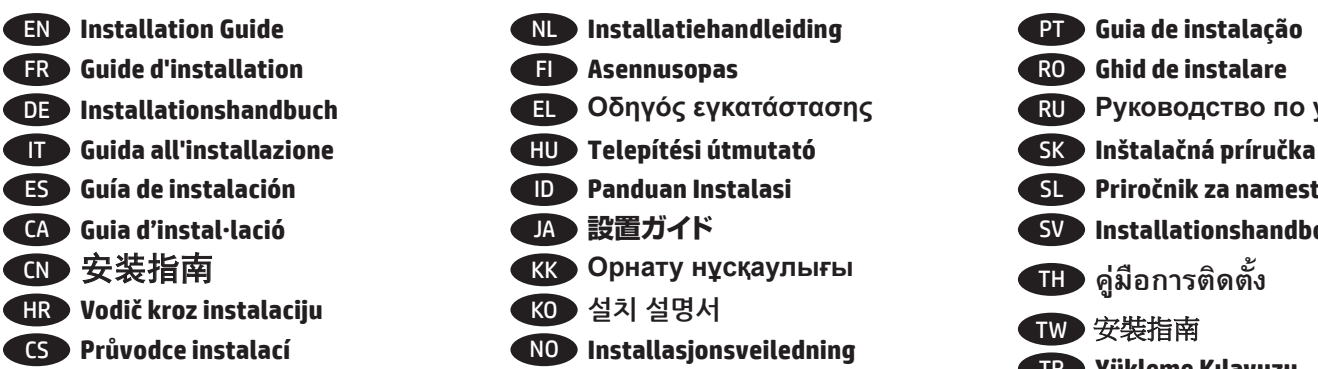

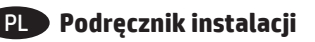

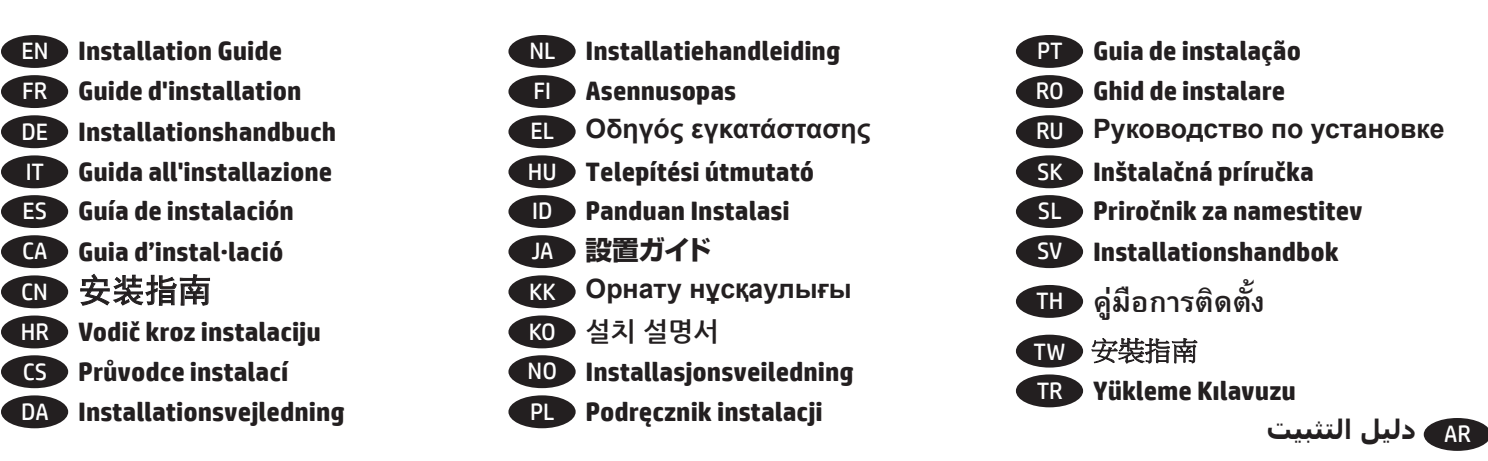

www.hp.com/support Lea esto primero

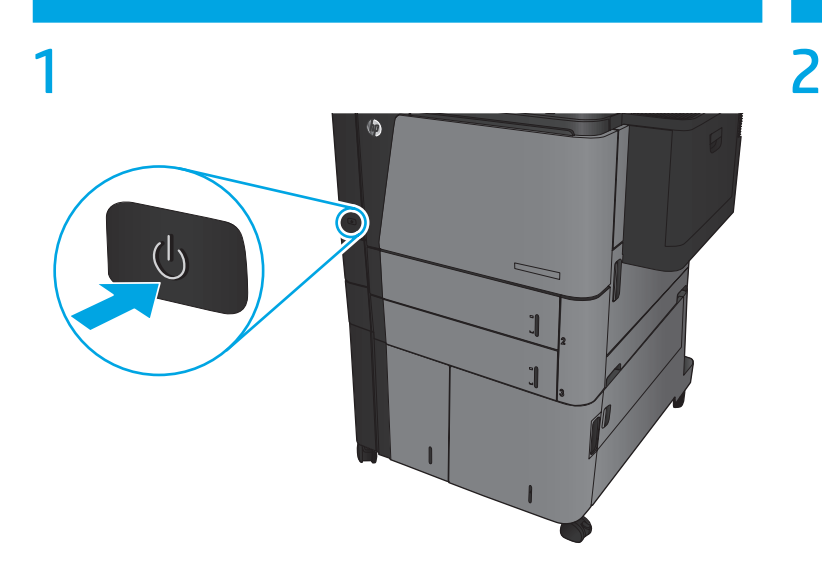

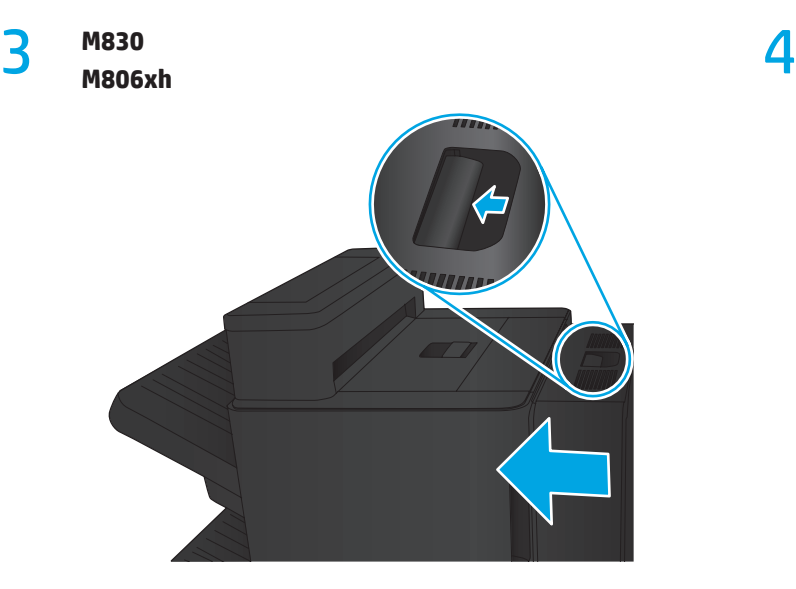

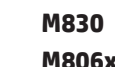

**M806xh**

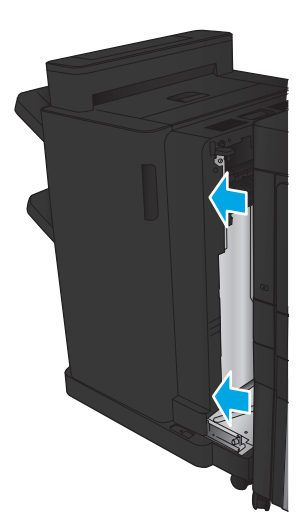

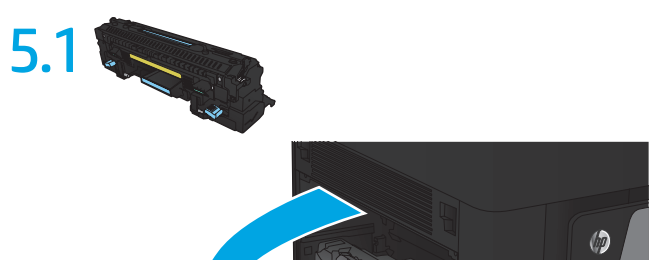

Î  $\overline{a}$ 

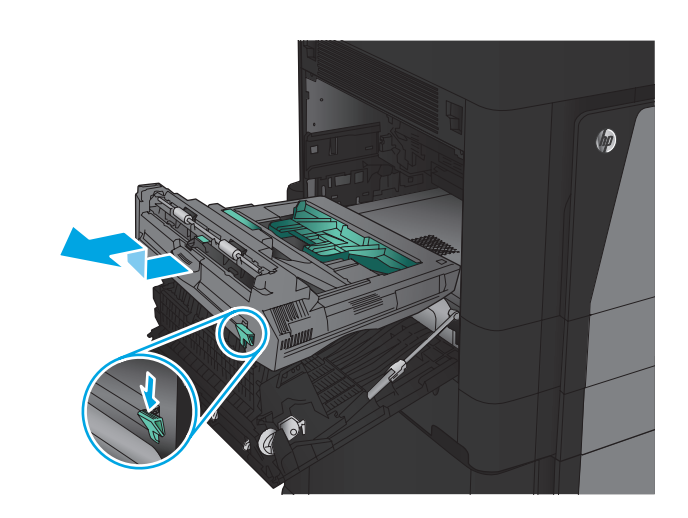

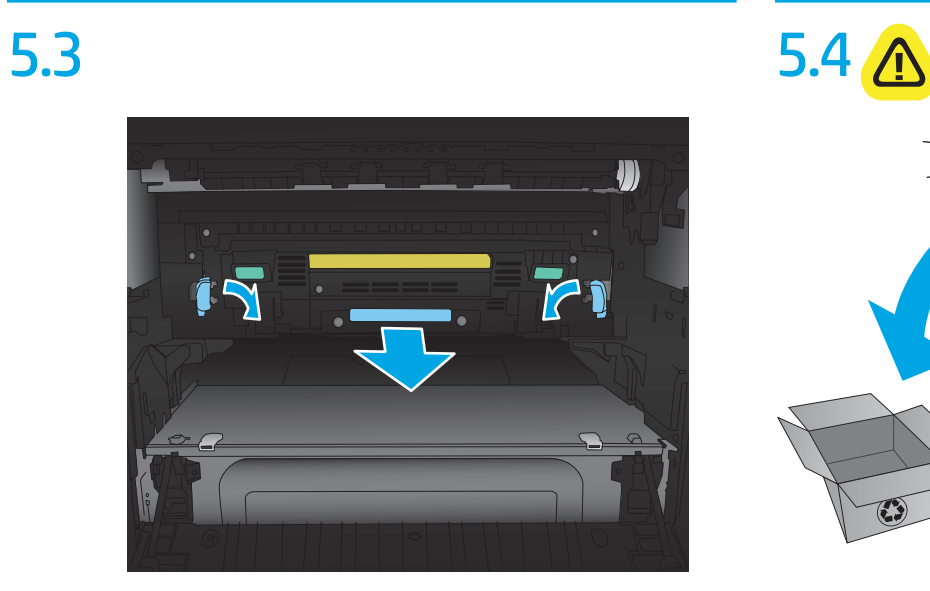

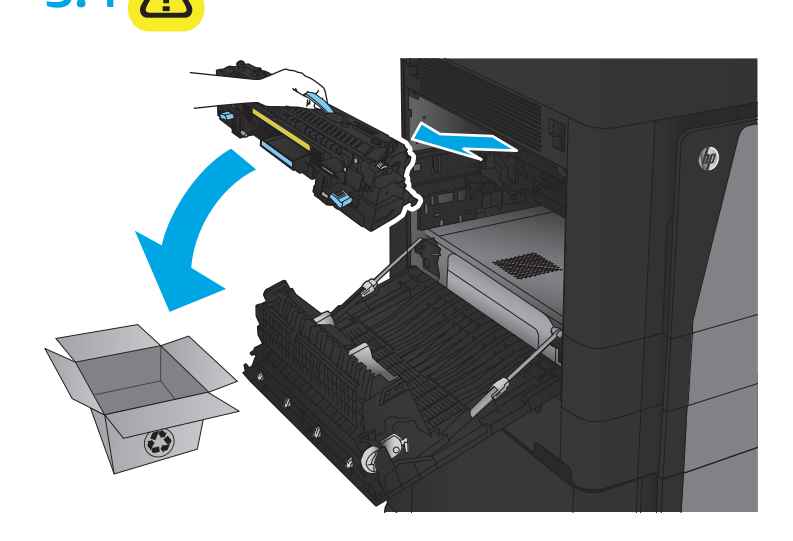

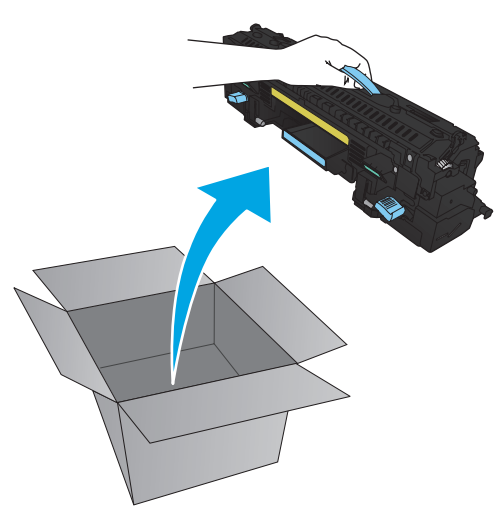

5.5 5.6

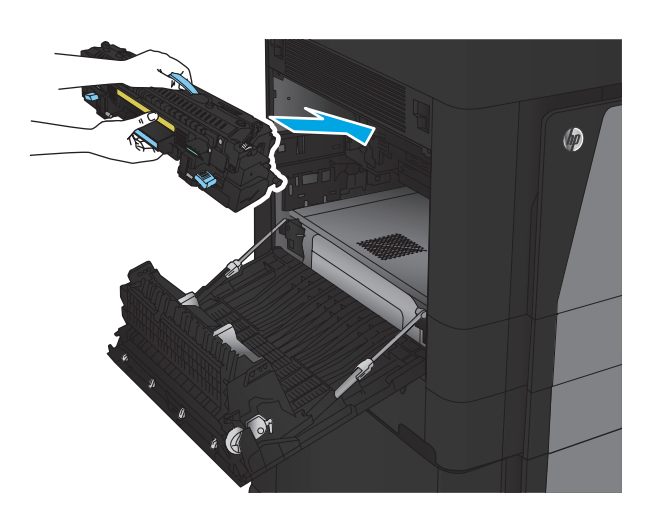

5.7 5.8

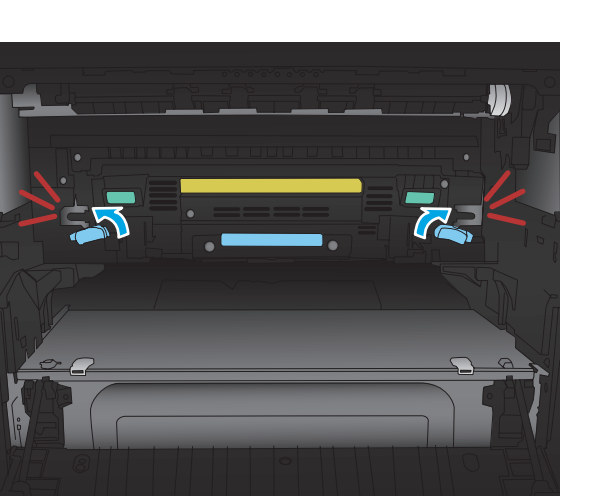

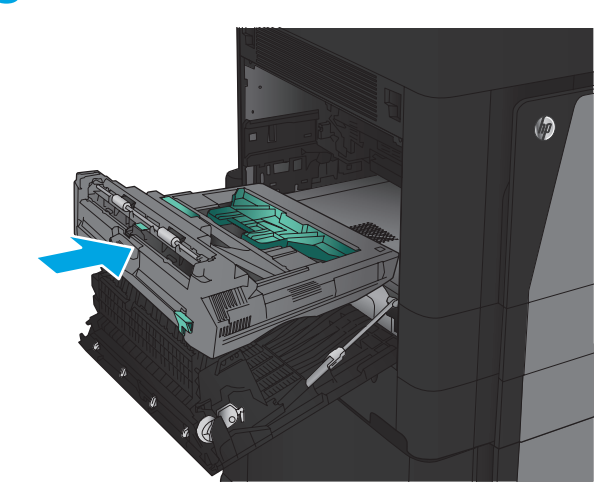

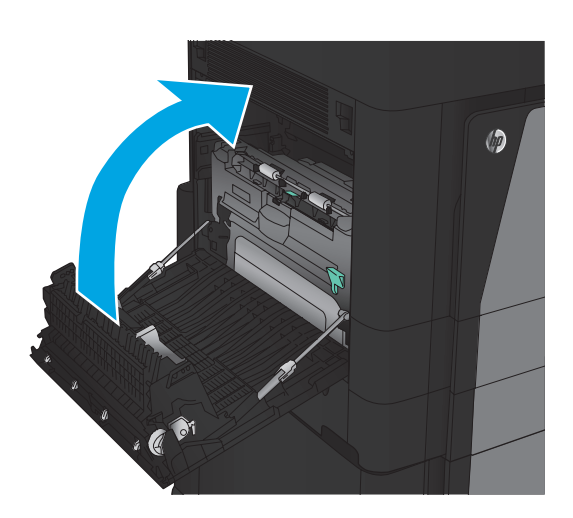

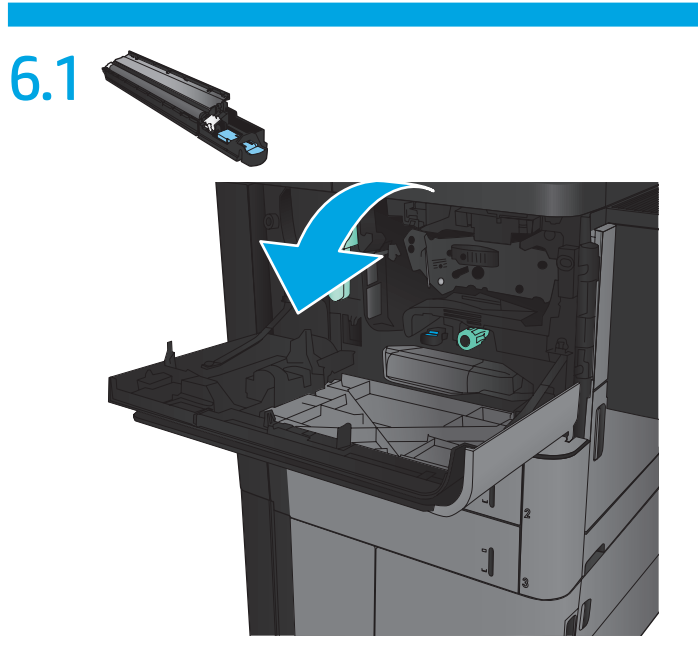

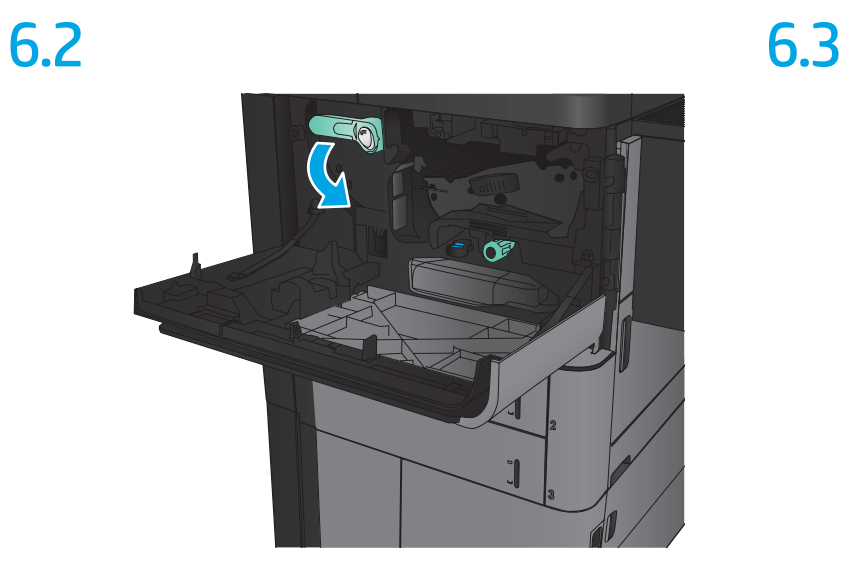

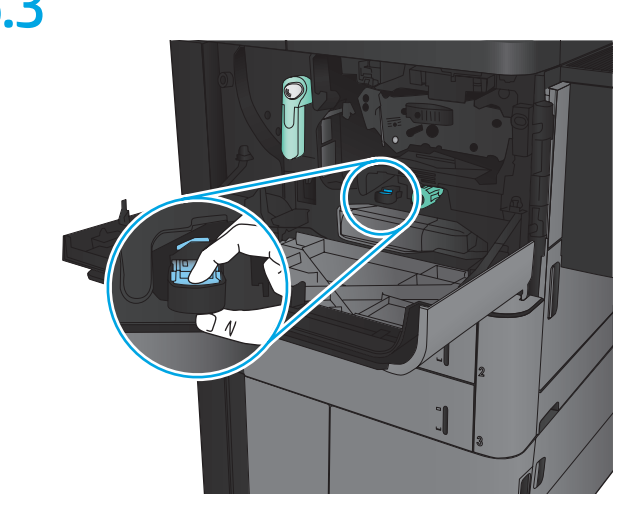

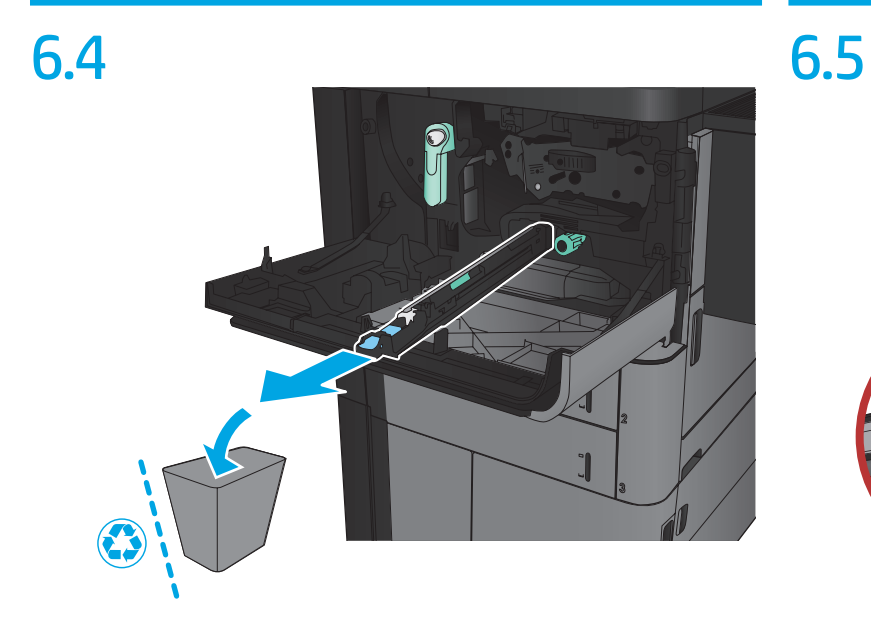

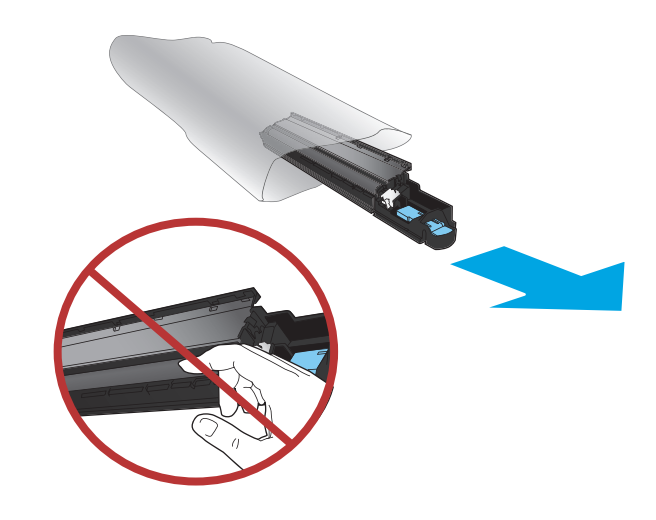

6.6 6.7

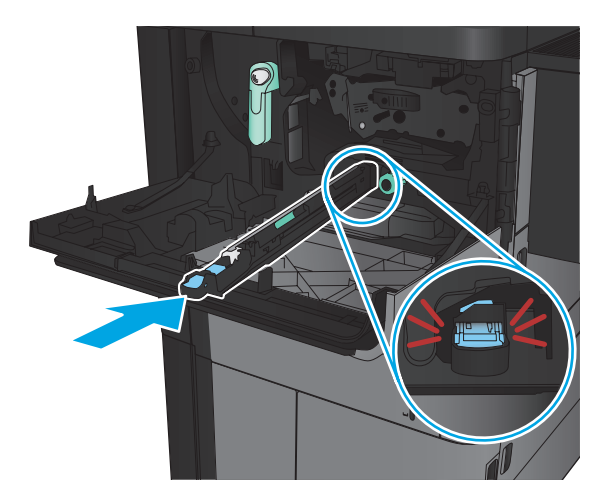

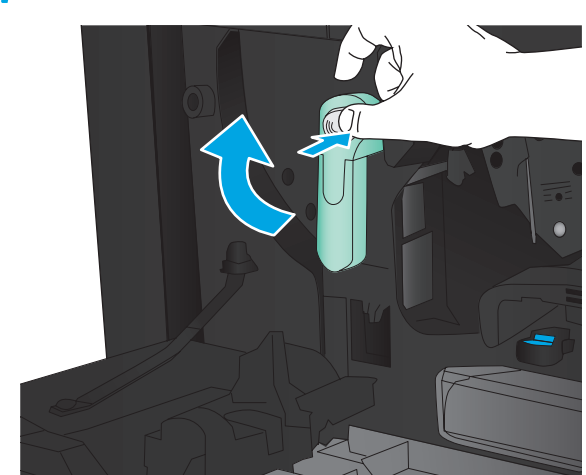

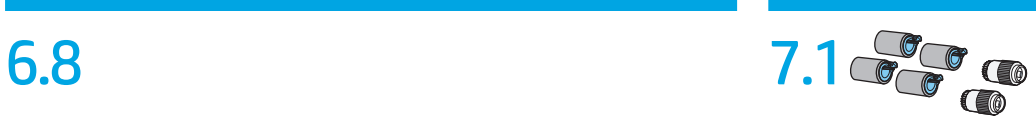

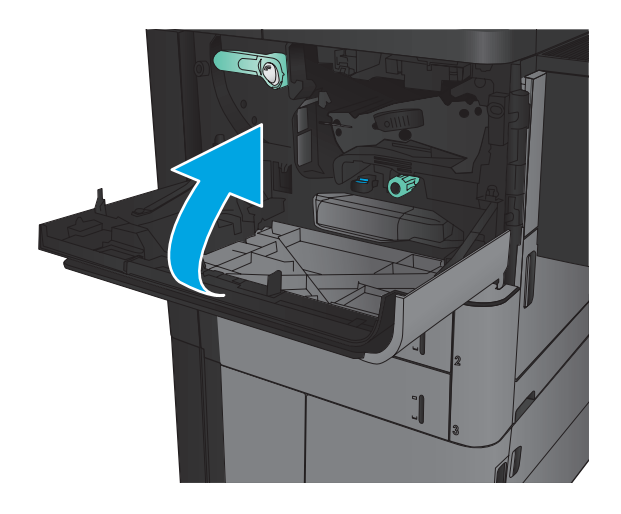

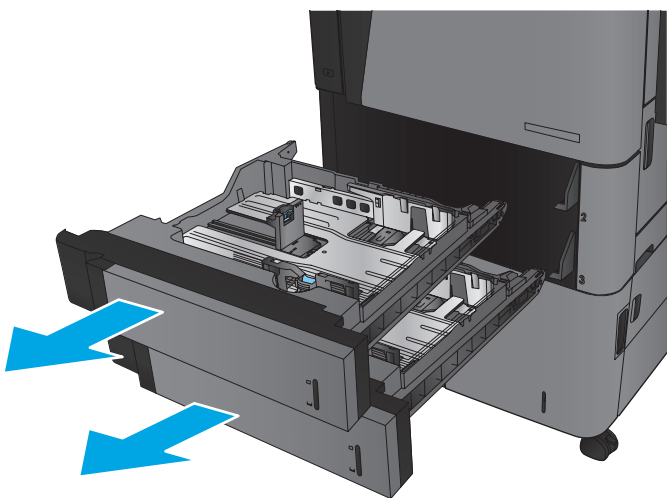

7.2

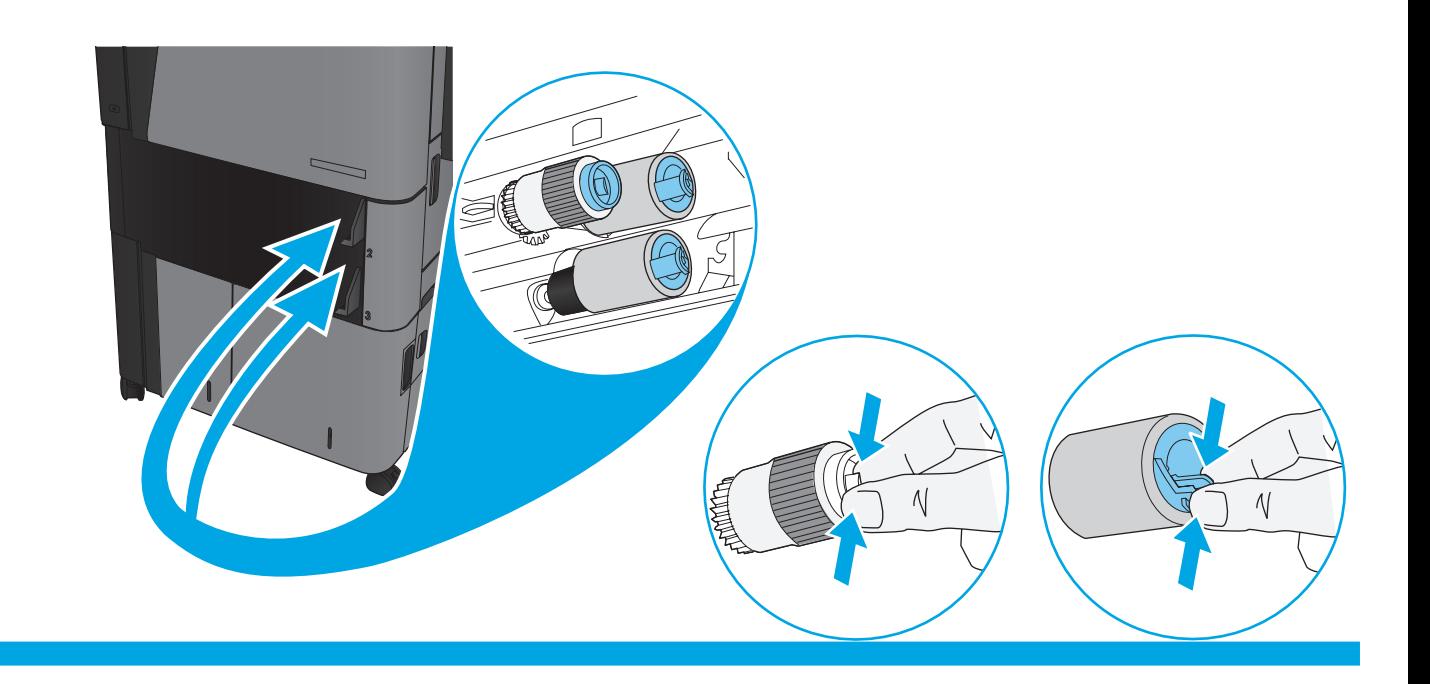

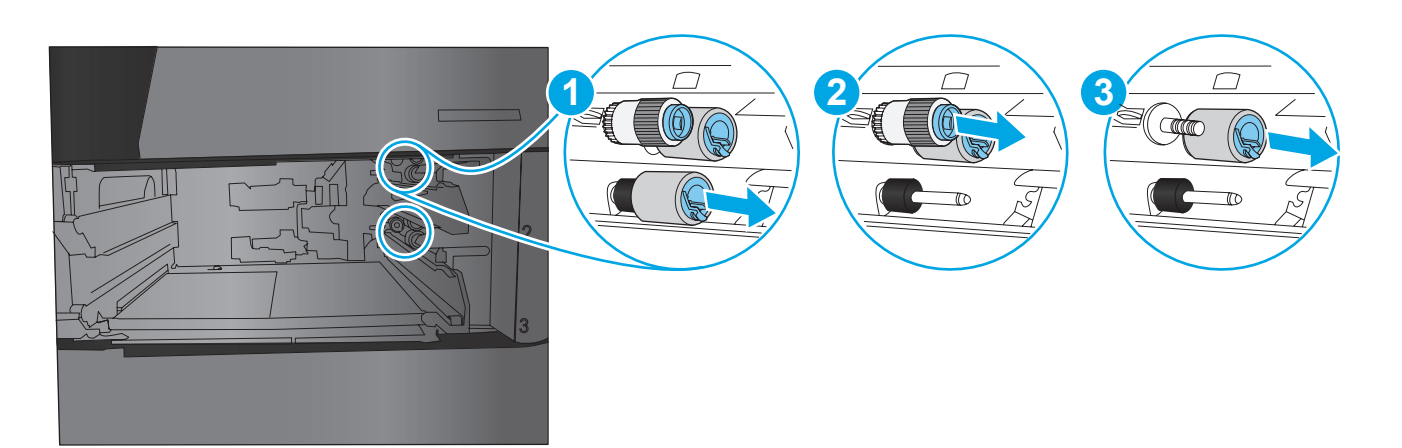

7.4

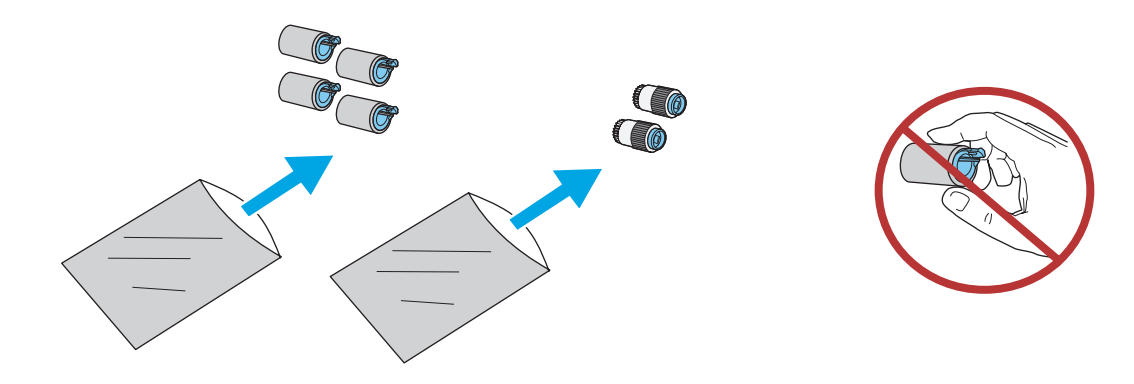

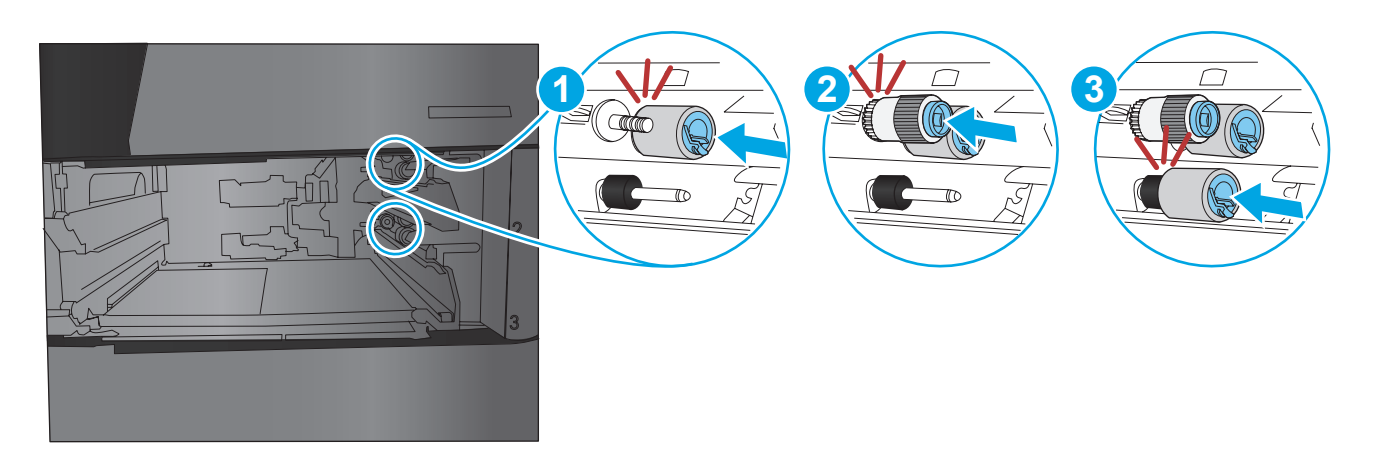

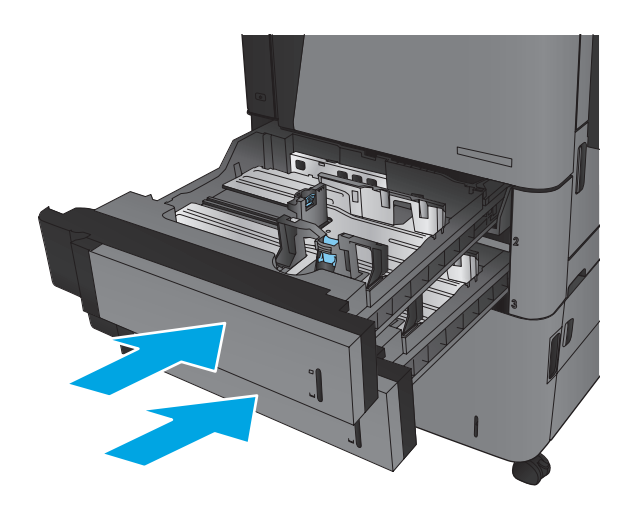

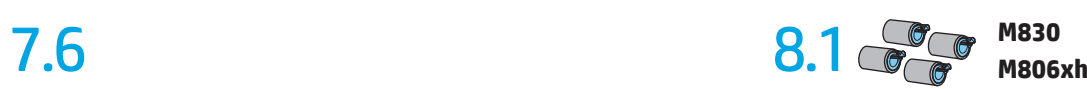

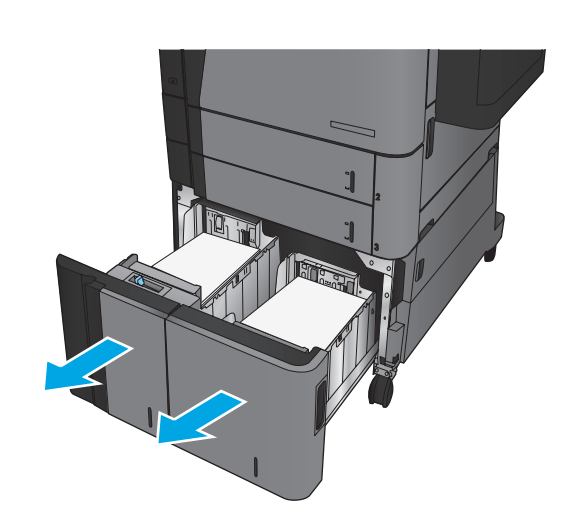

8.2

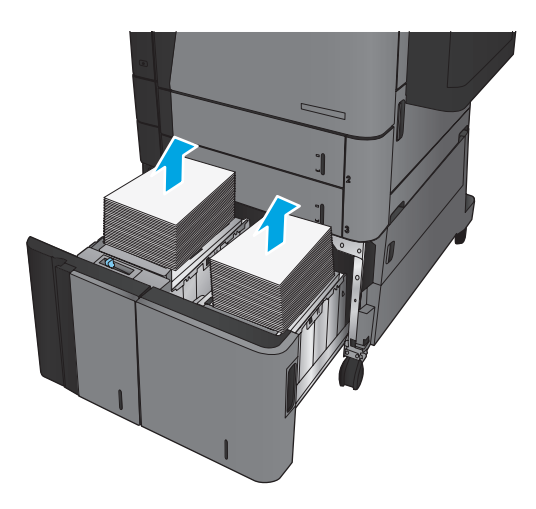

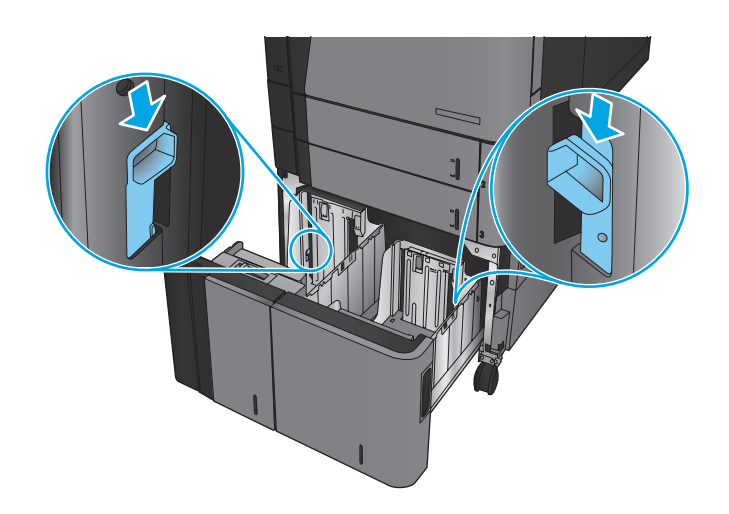

8.4

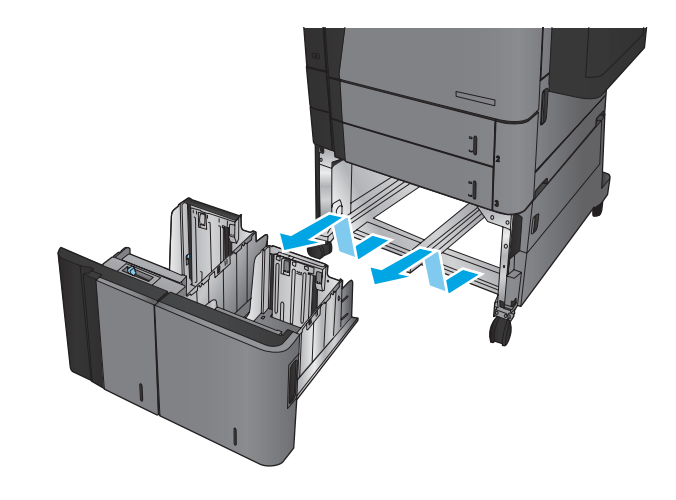

8.5

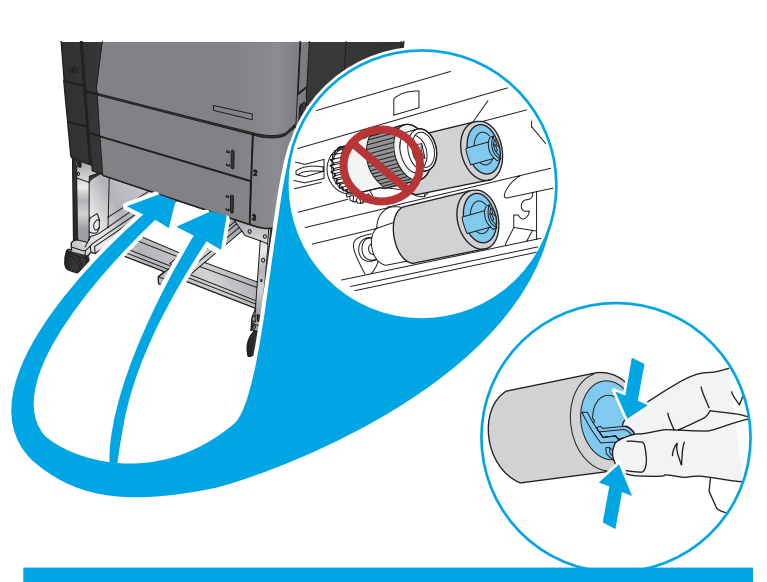

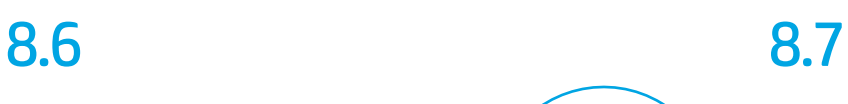

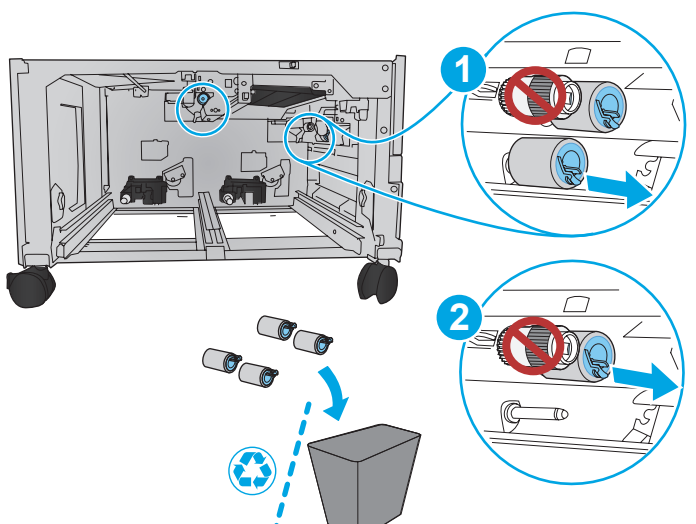

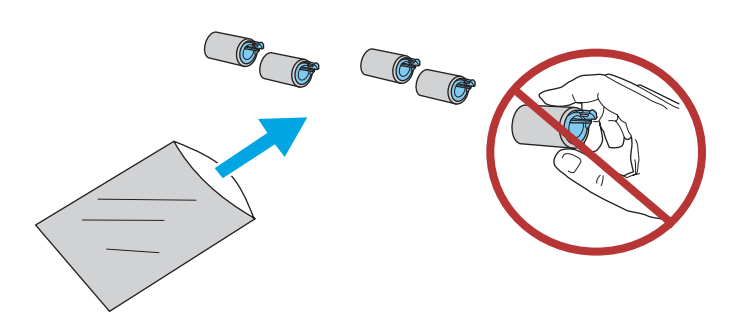

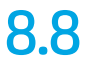

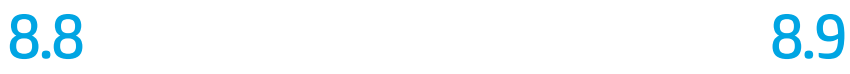

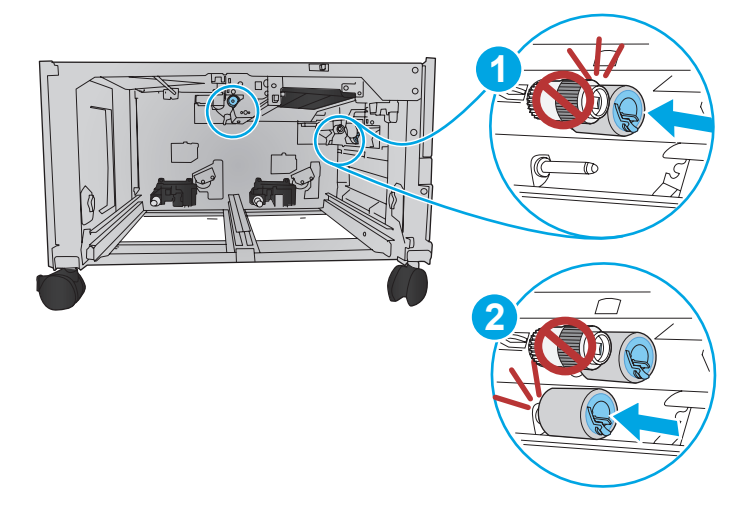

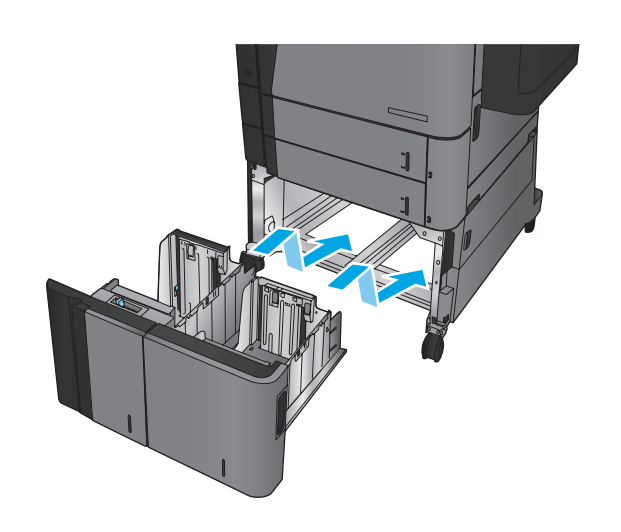

8.10 8.11

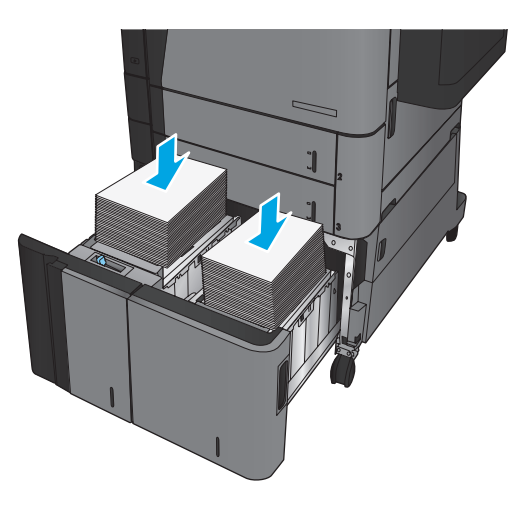

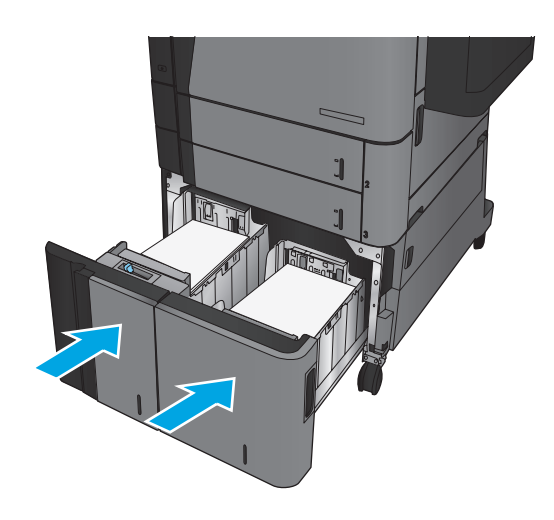

**9** M830 M806xh 10 **M806xh**

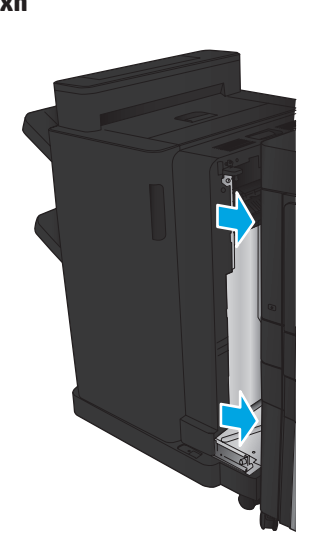

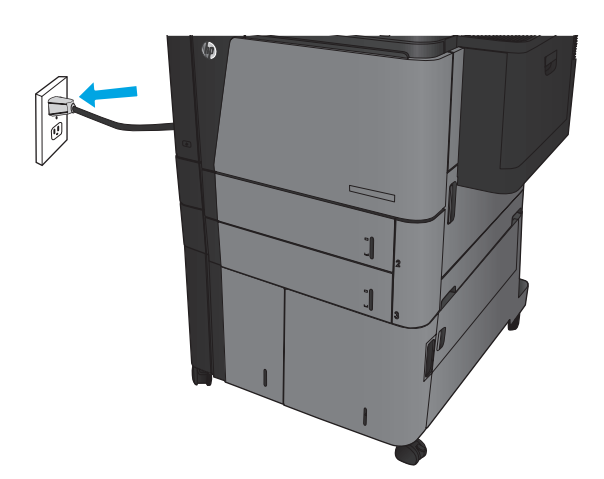

# 11

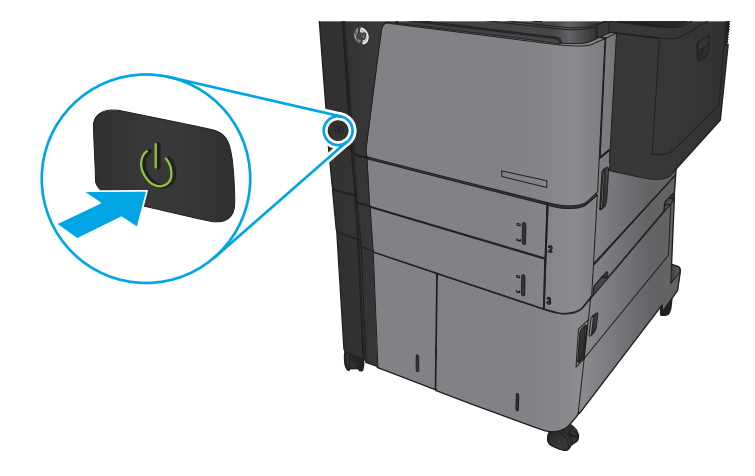

12

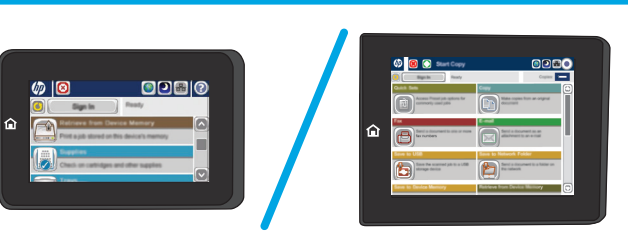

- **EN** From the Home screen on the product control panel, scroll to and touch **Administration > Manage Supplies > Reset Supplies > New Maintenance Kit > Yes > Save >**
- FR Sur l'écran d'accueil du panneau de commande, recherchez et appuyez sur **Administration > Gérer les consommables > Réinitialiser les consommables > Nouveau kit de transfert > Oui> Enregistrer >**
- **DE Berühren Sie auf dem Bedienfeld des Geräts auf dem Home-**Bildschirm **Administration > Material verwalten > Material zurücksetzen > Neue Wartungseinheit > Ja > Speichern >**
- IT Nella schermata iniziale del pannello di controllo del prodotto, scorrere e toccare **Amministrazione > Gestisci materiali di consumo > Ripristina materiali di consumo > Nuovo kit manutenzione > Sì> Salva >**
- ES En la pantalla de inicio del panel de control del producto, desplácese y toque **Administración > Gestionar consumibles > Restablecer consumibles > Kit de mantenimiento nuevo > Sí > Guardar >**
- CA A la pantalla Inici del tauler de control del producte, desplaceuvos i toqueu **Administració > Gestiona subministraments > Restaura subministraments > Kit de manteniment nou > Sí > Desa >**
- CN 在产品控制面板上的主屏幕中,滚动至并轻触 管理 **>** 管理耗材 **>** 重置耗材 **>** 新维护套件 **>**  是 **> 保存 >** û
- HR Na početnom zaslonu upravljačke ploče uređaja pomoću pokazivača dodirnite **Administracija > Rukovanje potrošnim materijalom > Ponovno postavljanje potrošnog materijala > Novi komplet za održavanje > Da > Spremi >**
- 

CS Na hlavní obrazovce ovládacího panelu produktu přejděte k následujícím možnostem, které stiskněte: **Správa > Správa spotřebního materiálu > Resetovat spotřební materiál > Nová sada pro údržbu > Ano > Uložit >** 

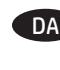

**DA** Fra skærmbilledet Start på produktets kontrolpanel skal du rulle til og trykke på **Administration > Administrer forbrugsvarer > Nulstil forbrugsvarer > Nyt vedligeholdelsessæt > Ja > Gem >** 

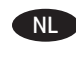

NL Ga in het beginscherm van het bedieningspaneel naar **Beheer > Benodigdheden beheren > Benodigdheden resetten > Nieuwe onderhoudskit > Ja > Opslaan >** 

FI Valitse ja kosketa ohjauspaneelin aloitusnäytössä **Administration (Hallinta) > Manage Supplies (Hallitse tarvikkeita) > Reset Supplies (Nollaa tarvikkeet) > New Maintenance Kit (Uusi ylläpitosarja) > Yes (Kyllä) > Save (Tallenna) .**

EL Στην αρχική οθόνη στον πίνακα ελέγχου του προϊόντος, μεταβείτε με κύλιση και πατήστε **Διαχείριση > Διαχείριση αναλώσιμων > Επαναφορά αναλώσιμων > Νέο κιτ συντήρησης > Ναι > Αποθήκευση >** 

HU A készülék kezelőpaneljének kezdőképernyőjén görgessen a **Felügyelet > Kellékek kezelése > Kellékek visszaállítása > Új karbantartási készlet > Igen > Mentés > lehetőségre.**

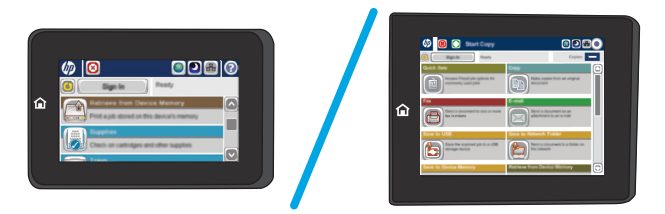

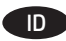

ID Dari layar Home (Awal) pada panel kontrol produk, gulir ke dan sentuh **Administration** (Administrasi) **> Manage Supplies** (Kelola Persediaan) **> Reset Supplies** (Atur Ulang Persediaan) **> New Maintenance Kit** (Kit Pemeliharaan Baru) **> Yes** (Ya) **> Save**  (Simpan) **>** 

JA プリンタのコントロール パネルのホーム画面をスクロールし て、 **[管理] > [サプライ品の管理] > [サプライ品のリセット] > [新しい保守キット] > [はい] > [保存] >** にタッチします。

KK Өнімнің басқару тақтасындағы басты экранда **Басқару > Жабдықтарды басқару > Жабдықтарды қайта орнату > Жаңа техникалық қызмет көрсету жинағы > Иә > Сақтау >** тармағына жылжып барып, түртіңіз.

제품 제어판의 홈 화면에서 스크롤하여 다음을 차례로 누릅니다. **관리 > 소모품 관리 > 소모품 리셋 > 새 유지관리 키트 > 예 > 저장 >** 

NO På startskjermbildet på produktets kontrollpanel blar du til og berører **Administrasjon > Administrer rekvisita > Tilbakestill rekvisita > Nytt vedlikeholdssett > Ja > Lagre >** 

PL Na ekranie głównym panelu sterowania urządzenia dotknij przycisków **Administration** (Administracja) **> Manage Supplies**  (Zarządzaj materiałami eksploatacyjnymi) **> Reset Supplies**  (Resetuj materiały eksploatacyjne) **> New Maintenance Kit** (Nowy zestaw do konserwacji) **> Yes** (Tak) **> Save** (Zapisz) **>** .

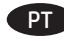

Na tela inicial do painel de controle do produto, role e toque em **Administration** (Administração) **> Manage Supplies** (Gerenciar suprimentos) **> Reset Supplies** (Redefinir suprimentos) **> New Maintenance Kit** (Novo kit de manutenção) **> Yes** (Sim) **> Save** (Salvar) **>** 

RO În ecranul principal de pe panoul de control al produsului, derulaţi la şi atingeţi **Administrare > Gestionare consumabile > Resetare consumabile > Kit de întreţinere nou > Da > Salvare >** 

**RU На начальном экране панели управления устройства** найдите и выберите **Администрирование > Упр. расх. мат. > Сброс расх. мат. > Новый комплект обслуживания > Да > Сохранить >**

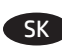

Na úvodnej obrazovke ovládacieho panela zariadenia dotykom vyberte položky **Správa > Správa spotrebného materiálu > Vynulovať stav spotrebného materiálu > Nová súprava na údržbu > Áno > Uložiť >** .

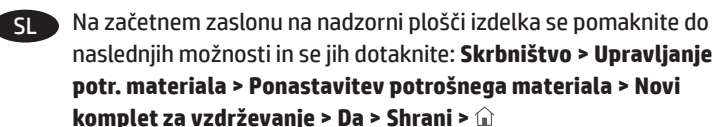

SV På startskärmen på skrivarens kontrollpanel bläddrar och trycker du på **Administration > Hantera förbrukningsmaterial > Återställ förbrukningsmaterial > Ny underhållssats > Ja > Spara >** 

TH จากหน้ าจอหลักบนแผงควบคุมของเครื่องพิมพ์ ให้เลื่อนและแตะ **การดูแลระบบ > จัดการอุปกรณ์สิ ้นเปลือง > รีเซ็ตอุปกรณ์สิ ้น เปลือง > ชุดบำ รุงรักษาใหม่ > ใช่ > บันทึก >** 

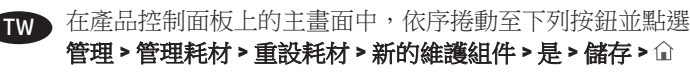

管理 **>** 管理耗材 **>** 重設耗材 **>** 新的維護組件 **>** 是 **>** 儲存 **>** 

TR Ürün kontrol panelindeki Ana ekrandan ilerleyerek **Yönetim > Sarf Malzemelerini Yönet > Sarf Malzemelerini Sıfırla > Yeni Bakım Takımı > Evet > Kaydet > û seçeneğine dokunun** 

AR من الشاشة Home( الرئيسية( على لوحة التحكم الخاصة بالمنتج، قم بالتمرير إلى والمس **Administration**( إدارة( **< Reset Supplies >** )المستلزمات إدارة )**Manage Supplies** )إعادة تعيين المستلزمات( **< Kit Maintenance New** )مجموعة الصيانة الجديدة( **< Yes**( نعم( **< Save**( حفظ( **<**

10

## 产品中有害物质或元素的名称及含量

根据中国《电器电子产品有害物质限制使用管理办法》

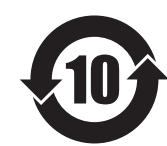

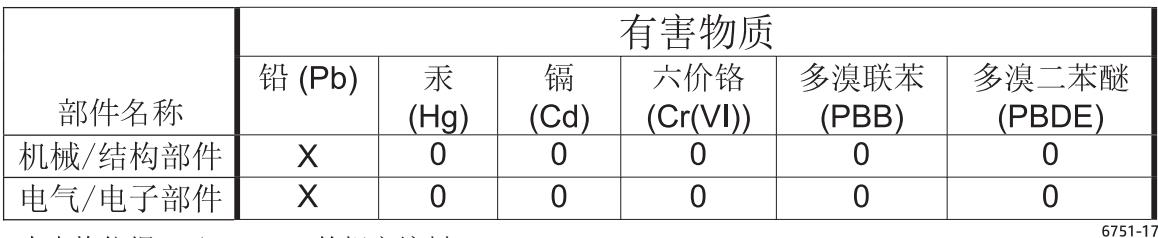

本表格依据 SJ/T 11364 的规定编制。

0: 表示该有害物质在该部件所有均质材料中的含量均在 GB/T 26572 规定的限量要求以下。 X: 表示该有害物质至少在该部件的某一均质材料中的含量超出 GB/T 26572 规定的限量要求。

此表中所有名称中含 "X" 的部件均符合欧盟 RoHS 立法。

注: 环保使用期限的参考标识取决于产品正常工作的温度和湿度等条件

## Tehlikeli Maddelere İlişkin Kısıtlama ifadesi (Türkiye)

Türkiye Cumhuriyeti: EEE Yönetmeliğine Uygundur

### Обмеження згідно Положення про шкідливі речовини (Україна)

Обладнання відповідає вимогам Технічного регламенту щодо обмеження використання деяких небезпечних речовин в електричному та електронному обладнанні, затвердженого постановою Кабінету Міністрів України від 3 грудня 2008 № 1057

© 2016 HP Development Company, L.P. www.hp.com

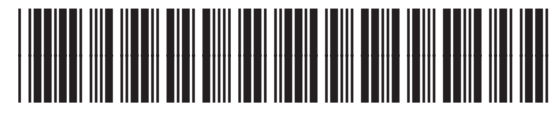

C2H57-90902

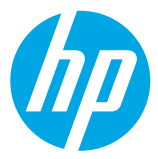